# **Deutsch**

# **Hinweis zu Sicherheit und Pflege**

#### **Vorsichtsmaßnahmen und Wartung**

- Nur für den Innengebrauch geeignet
- Um die Gefahr eines Feuers oder eines elektrischen Schlages zu verringern, setzen Sie das Gerät niemals Regen oder hoher Feuchtigkeit aus.
- Sorgen Sie dafür, dass die Lüftungsschlitze an der Rückseite des Geräts nicht blockiert sind, um eine Überhitzung zu vermeiden.
- Schützen Sie das Gerät vor direkter Sonneneinstrahlung.
- Zerlegen Sie den digitalen Bilderrahmen nicht. Es gibt keine vom Anwender zu wartenden Teile im Inneren und Sie laufen Gefahr, einen elektrischen Schlag zu erleiden. Das Auseinanderbauen des Produkts macht zudem Ihren Garantieanspruch ungültig.

#### **Pflege des LCD-Bildschirms**

- Behandeln Sie den Bildschirm mit Sorgfalt. Er ist aus Glas gefertigt und kann leicht zerbrechen oder verkratzen.
- Entfernen Sie Fingerabdrücke oder Staub auf der Oberfläche vorsichtig mit einem weichen und nicht scheuernden Tuch, z. B. mit einem Reinigungstuch für Kameraobjektive.
- Wenn nötig, verwenden Sie ein leicht angefeuchtetes Tuch.

#### **ACHTUNG**

Um die Gefahr eines elektrischen Schlages zu verringern, setzen Sie das Gerät niemals Regen oder übermäßiger Feuchtigkeit aus. Dieses Gerät ist für den privaten Gebrauch konzipiert und nicht für einen kommerziellen Einsatz geeignet!

#### **Einführung**

Vielen Dank für den Kauf dieses digitalen Bilderrahmens. Er wurde entwickelt, um eine schnelle und einfache Darstellung von Fotos, die Sie mit Ihrer Digitalkamera oder Ihrem Handy geschossen haben, sowie von auf einer Speicherkarte oder einem USB-Gerät gespeicherten Bildern zu ermöglichen. Bitte lesen Sie diese Bedienungsanleitung sorgfältig. Hier erfahren Sie, wie Sie das Produkt verwenden können.

#### **Funktionen**

- 1. Unterstützt Bilder im-Format: JPEG
- 2. Unterstütztes Audio-Format: MP3&WMA
- 3. Unterstütztes Video-Format: MPEG-1, MPEG-2, MPEG-4 (Divx4.0, Divx5.0), Xvid, AVI and M-JPEG
- 4. Unterstütztes Full HD MOVIES-Format:720P/820P/1080P & RMVB& H.264
- 5. Unterstützt SD-/MS-/MMC-/SDHC-Speicherkarten
- 6. USB-Anschluss: Mini USB & USB 2.0
- 7. Eingebauter interner 4 GB-Speicher zum kopieren von Daten via USB-Stick, Memorykarte oder via USB vom Computer
- 8. Automatische Datei-Wiedergabe beim einlegen einer Memory Card.
- 9. Bild & Musik: Diashows mit Hintergrundmusik
- 10. Anzeige der Bilder im Vorschaumodus
- 11. Automatische Ein- und Ausschaltzeit festlegbar.
- 12. Image-Anzeige-Modus: Diashow, Vorschau, Zoom, Dreh-Funktion.
- 13. Einstellbare Geschwindigkeit der Diashow
- 14. Übertragen von Daten auf einen Memorystick oder auf Memorykarten möglich.
- 15. Integrierter Stereo-Lautsprecher (2x2W) und Kopfhöreranschluss
- 16. Wandmontage möglich.
- 17. OSD-Sprachen: Deutsch, Englisch, Französisch, Spanisch, Portugiesisch, Italienisch, Griechisch, Tschechisch, Ungarisch, Polnisch, Russisch, Dänisch, Schwedisch, Norwegisch, Finnisch, Niederländisch

#### **Lieferumfang:**

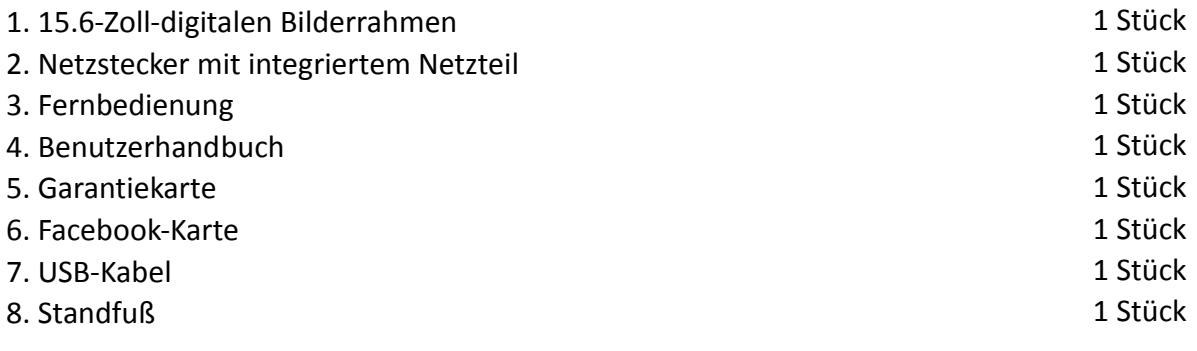

# **INHALT**

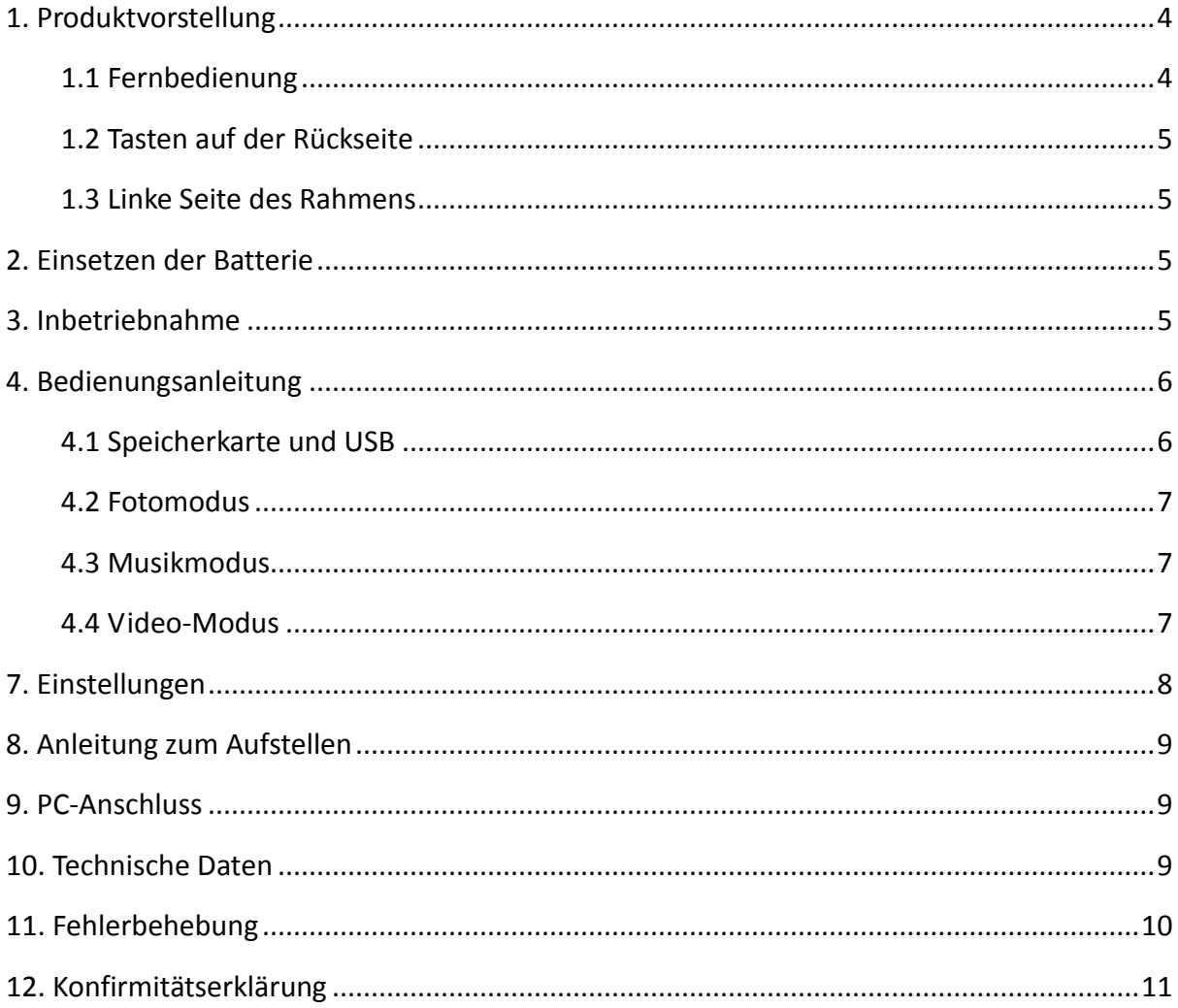

### <span id="page-3-0"></span>**1. Produktvorstellung**

#### <span id="page-3-1"></span>**1.1 Fernbedienung**

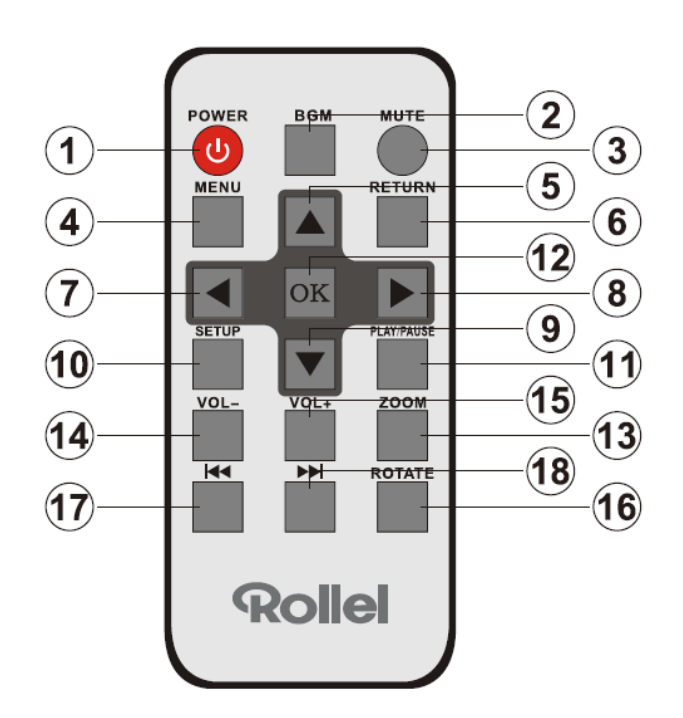

- **1) POWER** ─ Zum Ein- und Ausschalten des Geräts.
- **2) BGM ─** Drücken Sie die BGM-Taste, um die Hintergrundmusik im Diashow-Modus spielen.
- **3) MUTE (STUMM)** ─ Drücken Sie diese Taste, um die Tonwiedergabe temporär auszuschalten.
- **4) MENU ─** Hauptmenü öffnen.
- **5) ▲** Betätigen, um den Cursor nach Oben zu bewegen.
- **6) RETURN (ZURÜCK)** ─ Rückkehren zur vorherigen Seite.
- **7)** ─ Betätigen, um den Cursor nach Links zu bewegen.
- **8)** ─ Betätigen, um den Cursor nach Rechts zu bewegen.
- **9)** ▼ Betätigen, um den Cursor nach Unten zu bewegen.
- **10) SETUP ─** Aufrufen der Einstellungsmenüs.
- **11) PLAY/PAUSE** ─ Pause oder Wiedergabe fortsetzen.
- **12) OK ─**Zum Bestätigen Ihrer Auswahl.
- **13) ZOOM ─**Die Aufnahmen vergrößern.
- **14 /15) VOL +/- ─** Einstellen der Lautstärke.
- **16) ROTATE ─**Im Photomodus die Aufnahme jedesmal 90° im Uhrzeigersinn drehen.
- **17) ှ-** $Zur vorherigen Foto-, Video- oder Musikdatei zurückkehren.$
- 18) **▶ –** Zur nächsten Foto-, Video- oder Musikdatei wechseln.

#### <span id="page-4-0"></span>**1.2 Tasten auf der Rückseite**

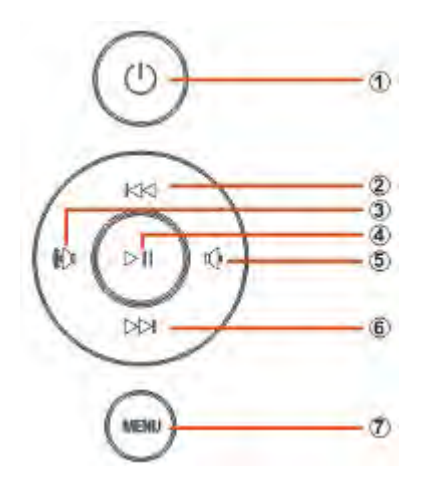

- 1. Ein- und Ausschalter
- 2. Nach Oben
- 3. Vol +/Nach Rechts
- 4. Wiedergabe/Pause/OK
- 5. Vol -/ nach links
- 6. Nach Unten
- 7. Menü

#### <span id="page-4-1"></span>**1.3 Linke Seite des Rahmens**

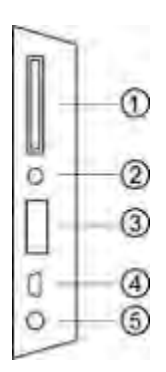

- 1. SD/MMC/MS Card
- 2. Kopfhörerbuchse
- 3. USB
- 4. Mini USB
- 5. DC in

### <span id="page-4-2"></span>**2. Einsetzen der Batterie**

Um das Batteriefach der Fernbedienung zu öffnen, drücken Sie den Riegel zur Seite und ziehen das Batterieschubfach heraus. Setzen Sie eine CR2025-Lithium-Knopfbatterie mit der "**+**"Seite nach oben ein. Schließen Sie das Schubfach.

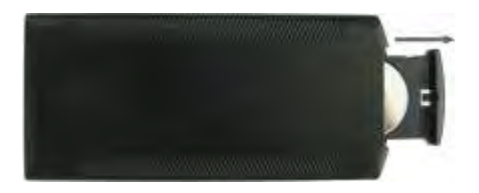

### <span id="page-4-3"></span>**3. Inbetriebnahme**

- 3.1 Stellen Sie den digitalen Fotorahmen mit der montierten Halterung eben und stabil auf. Stecken Sie das eine Ende des AC Netzteils in eine Standard 110-240 V AC Steckdose und das andere Ende in die DC Buchse auf der linken Seite des Rahmens. **Hinweis:** Schlagen Sie für das Installierungs- und Aufstellverfahren in der "Anleitung zum Aufstellen" nach.
- 3.2 Entfernen Sie die Schutzfolie vom LCD-Bildschirm.
- 3.3 Ziehen Sie den Isolierkörper aus dem Batteriefach und vergewissern Sie sich, dass eine Batterie in die Fernbedienung eingelegt wurde. Bitte befolgen Sie die Anweisungen im Abschnitt "Einsetzen der Batterie", wenn eine neue Batterie eingelegt werden muss.

3.4 Drücken Sie die Ein-/Ausschalttaste auf der Rückseite oder drücken Sie zum Ein/Ausschalten die Ein-/Ausschalttaste auf der Fernbedienung

# <span id="page-5-0"></span>**4. Bedienungsanleitung**

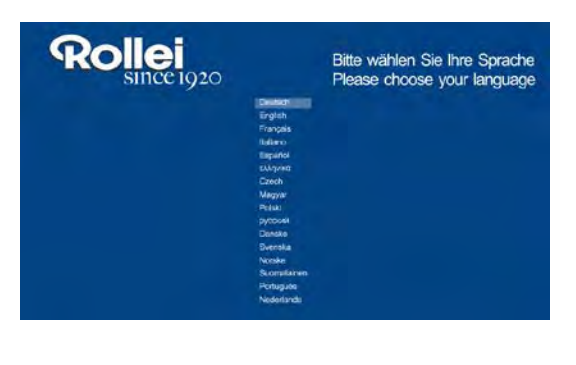

Beim erstmaligen Starten des Bilderrahmens wird das Startup-Logo und eine Oberfläche mit 16 Sprachen auf dem Bildschirm angezeigt. Drücken Sie zur Auswahl der Sprache auf und zum Bestätigen auf **OK**. Der Rahmen spielt die Dateien von der eingelegten Speicherkarte oder dem internen Speicher ab. Im Setup Menü des Rahmen kann bestimmt werden, welches Medienformate vom Rahmen beim Start automatisch abgespielt werden.

**Hinweis**: Die Auswahloberfläche mit 16 Sprachen wird nur nach Auswahl der Option "Werkseinstellung" im Menü "System Einstellung" erneut angezeigt.

#### <span id="page-5-1"></span>**4.1 Speicherkarte und USB**

**Der Bilderrahmen** unterstützt SD-/SDHC-/MMC-/MS-Speicherkarten sowie USB-2.0-Geräte. Nachdem eine Karte eingelegt oder ein USB-Gerät angeschlossen wurde, spielt der Bilderrahmen automatisch das Dateiformat ab, das Sie im Autostart-Menu ausgewählt haben**.** Drücken Sie zwei Mal auf **Return (ZURÜCK),** um zu Photo (Foto), Music (Musik), Video (Video), Calendar (Kalender), File (Datei) und **Setting (Einstellungen)** zu gelangen. Drücken Sie zum Bestätigen auf **OK.** 

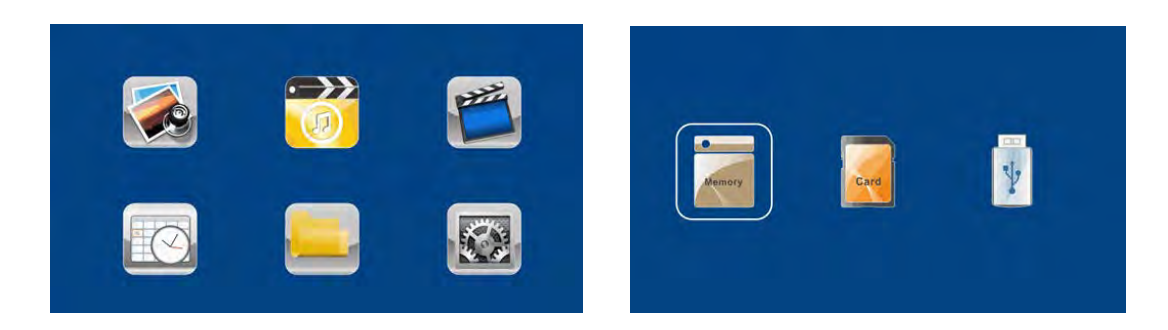

#### **Hinweis:**

- 1) Stellen Sie sicher, dass unterstützte Bild-, Musik- und Videodateien auf der Karte oder dem USB Gerät sind.
- 2) Wenn sich auf der Karte oder dem USB-Gerät unterstützte Bild- und Musikdateien befinden, wird der Bilderrahmen diese automatisch abspielen.

#### <span id="page-6-0"></span>**4.2 Fotomodus**

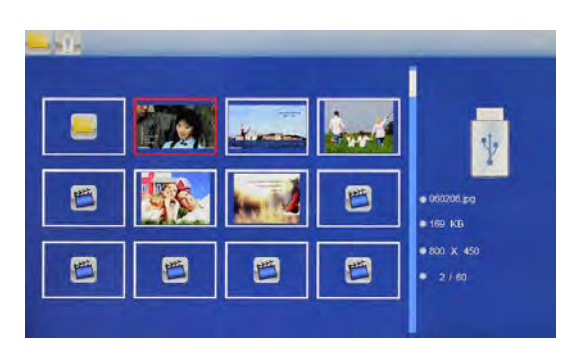

Drücken Sie **Return** (ZURÜCK), um das Speichermedium zu wählen. Drücken Sie **OK**, um das Hauptmenü aufzurufen. Wählen Sie **Foto** und drücken Sie zum Starten der Diashow **OK**. Drücken Sie **Return** (Zurück), um den Vorschaumodus aufzurufen und wählen Sie mit das Bild. Drücken Sie zum Abspielen **OK**. Um die Diaschau mit Hintergrundmusik zu unterlegen, muss sich die Musik auf dem gleichen Speichermedium befinden. Mit VOL+/VOL- können Sie die Lautstärke erhöhen/verringern, mit K4 M können Sie zum vorherigen/nächsten Musiktitel wechseln.

Drücken Sie während der Diaschau **OK** um die Funktionsleiste zu öffnen.

#### <span id="page-6-1"></span>**4.3 Musikmodus**

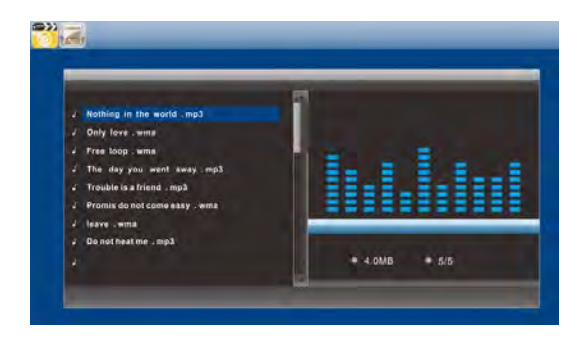

Drücken Sie auf **Return** (ZURÜCK), um im Hauptmenü **Memory Card** (SPEICHERKARTE) auszuwählen. Wählen Sie im Hauptmenü **Musik** und bestätigen Sie Ihre Auswahl mit **OK**, um den Vorschaumodus zu öffnen. Benutzen Sie die **AV** Tasten, um ein Lied auszuwählen, und drücken Sie **OK**, um die Wiedergabe zu starten.

#### <span id="page-6-2"></span>**4.4 Video-Modus**

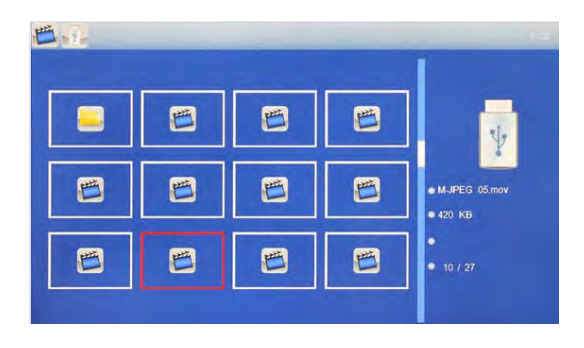

Drücken Sie **Return** (ZURÜCK), um das Speichermedium zu wählen. Drücken Sie **OK,**  um das Hauptmenü aufzurufen, wählen Sie das Videosymbol und drücken Sie zum Aufrufen **OK.**  Drücken Sie **AV**, um das Video aus der Wiedergabeliste zu wählen ,dann drücken Sie zum Abspielen **OK** . Drücken Sie **VOL (LAUTSTÄRKE)+/-,** um die Lautstärke zu erhöhen/verringern.

Drücken Sie während der Wiedergabe **OK** um die Funktionsleiste zu öffnen**.** 

### **5. Kalender**

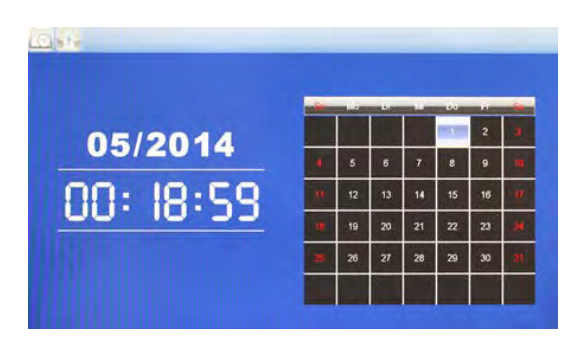

Wählen Sie im Hauptmenü **Kalender**. Drücken Sie zum Aufrufen **OK**. Der Kalender öffnet sich.

### **6. Datei**

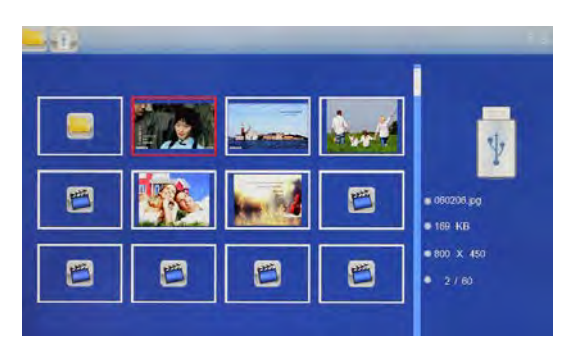

Wählen Sie im Hauptmenü **File (Datei)** und drücken Sie zum Aufrufen **OK**. Sie können im ausgewählten Speichermedium durch alle Dateien blättern. Drücken Sie auf <a>>, um die Datei auszuwählen, und drücken Sie auf **OK**, um die Datei oder den Ordner zu öffnen.

#### **Kopier- und Löschfunktion**

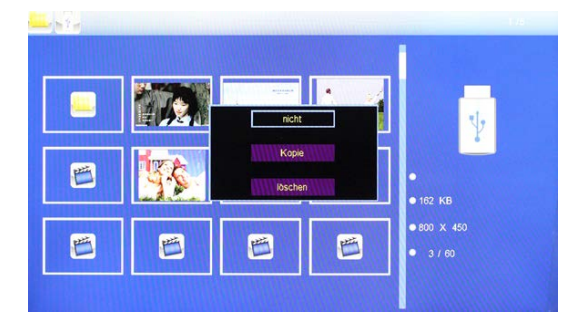

Drücken Sie auf **A**, um die gewünschten Dateien auszuwählen und drücken Sie **OK**. Auf dem Bildschirm wird ein Untermenü zum Kopieren/Löschen angezeigt. Bestätigen Sie mit **OK**.

### <span id="page-7-0"></span>**7. Einstellungen**

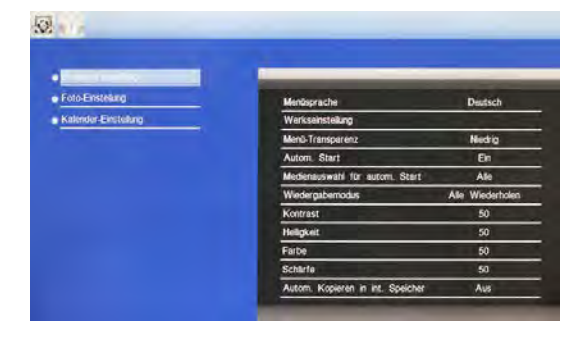

Wählen Sie im Hauptmenü **Einstellungen.**  Drücken Sie zum Aufrufen der **Einstellungen** (Einstellungsoberfläche) **OK** und drücken Sie auf  $\blacktriangle$ , um Ihre Auswahl hervorzuheben. Drücken Sie auf **OK**, um das Untermenü aufzurufen. Drücken Sie <a>>, um den Wert einzustellen. In diesem Menü können Grundeinstellungen wie Sprache oder Zeit, die Wiedergabequalität oder die Zeitschaltuhr eingestellt werden.

# <span id="page-8-0"></span>**8. Anleitung zum Aufstellen**

Schrauben Sie den Standfuß in das dafür vorgesehene Gewinde, Achten Sie darauf, dass der Standfuß fest angeschraubt ist, bevor Sie den Bilderrahmen aufstellen.

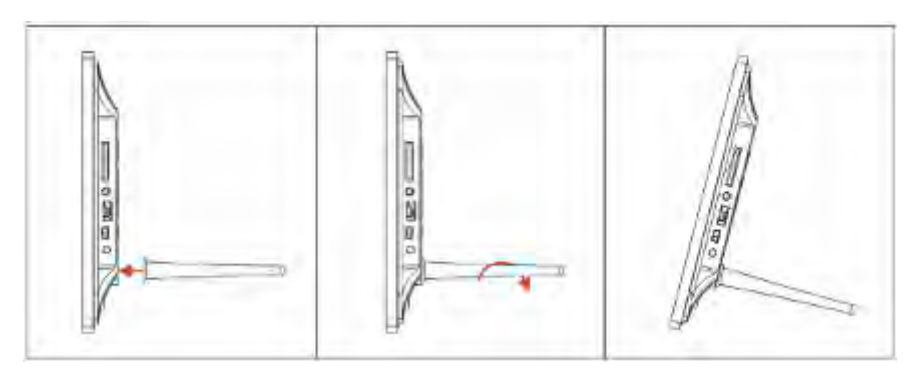

### <span id="page-8-1"></span>**9. PC-Anschluss**

Sie können das Gerät mit einem USB-Kabel an ein externes Gerät anschließen, um Dateien zu kopieren, zu löschen oder zu editieren.

- A. Schalten Sie bitte den digitalen Fotorahmen ein und schließen Sie ihn mit einem USB-Kabel an Ihren PC an. Der Bilderrahmen unterstützt Windows 2000/XP/Vista/7/8.
- B. Das Gerät wird automatisch erkannt und auf dem Bildschirm erscheint "PC wird verbunden". Sie können Dateien zwischen dem internen Speicher und anderen Speichergeräten kopieren, löschen oder editieren. Nach Abschluss dieses Vorgangs müssen Sie den digitalen Fotorahmen erneut starten.

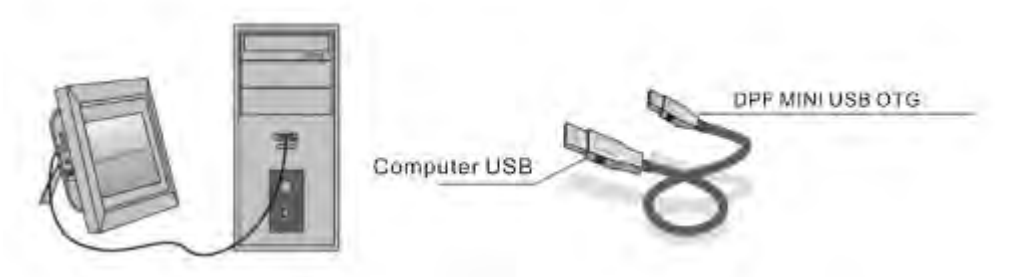

**HINWEIS:** Trennen Sie das USB-Kabel nie während eines Vorgangs. Andernfalls kann Ihre DPF beschädigt werden. Drücken Sie auf das Hardware-Symbol "Sicheres Entfernen" auf dem Computer, um die PC-Verbindung zu trennen.

# <span id="page-8-2"></span>**10. Technische Daten**

- **Adapter:** Eingang: 100-240V, 50/60 Hz; Ausgang: 9V / 1.5A
- **Bildformat:** JPEG
- **Audio-Format:** Mp3 & WMA
- **Video-Format:**: MPEG1, MPEG2, MPEG4, M-JPEG and AVI&H.264
- **Unterstütztes Full HD MOVIES-Format:** 720P/820P/1080P & RMVB & H.264
- **Speicherkarten:** SD/SDHC/MMC/MS
- **USB-Anschluss:** USB Host, Mini USB (mit dem langen USB-Kabel verbunden)
- **Anzeigebildschirm:**

```
Bildschirmgröße: 15.6-Zoll-TFT
Auflösung: : 1920*1080 Pixels
Kontrast: 400-500:1
Anzeigeformat: 16:9
Helligkeit: 300-400cd/ m2
Reaktionszeit: 20ms
Betrachtungswinkel: 60 ° (links/rechts/vertikal), 40°(horizontal) 
Betriebstemperatur: 0 °C bis ~40 °C, Luftfeuchtigkeit: 10 bis 85 %
```
# <span id="page-9-0"></span>**11. Fehlerbehebung**

Wenn Sie bei der Verwendung des Bilderrahmens auf Probleme stoßen, lesen Sie die vorgeschlagenen Lösungen unten sowie die entsprechenden Abschnitte dieses Benutzerhandbuchs. Sollten Sie weitere Hilfe benötigen, kontaktieren Sie bitte den technischen Support.

- **Kein Strom** Drücken Sie den Netzstecker fest in die Steckdose.
- **Fernbedienung funktioniert nicht** Prüfen Sie, ob die Batterie leer ist (die Lebensdauer einer Batterie beträgt rund 6 Monate). Ersetzen Sie ggf. die alte Batterie durch eine neue.
- **Speicherkarte oder USB-Gerät können nicht gelesen werden** Stellen Sie sicher, dass das Speichermedium kompatible Dateien enthält. Ein leeres Speichergerät kann nicht gelesen werden.
- **Datei kann nicht abgespielt werden** Stellen Sie sicher, dass die Datei ein kompatibles Format aufweist.
- **Anzeige ist zu hell oder zu dunkel** Passen Sie die Helligkeits- und Kontrasteinstellungen im Setup-Menü an.
- **Der Bildschirm ist zu hell oder farblos** Passen Sie die Farb- und Kontrasteinstellungen an.
- **Kein Ton:**

Bitte überprüfen Sie, ob die Lautstärke korrekt eingestellt wurde und das Gerät nicht stumm geschaltet wurde.

# <span id="page-10-0"></span>**12. Konfirmitätserklärung**

Hiermit erklärt der Hersteller, dass in Übereinstimmung mit den grundlegenden Anforderungen und den übrigen einschlägigen Bestimmungen mit den folgenden Europäischen Richtlinien an dem Produkt Rollei Pissarro DPF 150 die CE-Kennzeichnung angebracht wurde:

2011/65/EG RoHS-Richtlinie 2004/108/EG EMV-Richtlinie 1999/5/EG R&TTE Richtlinie 2006/95/EEC LVD Richtlinie 2009/125/EG EuP Richtlinie 2002/96/EG WEEE Richtlinie

 $\epsilon$ 

Die EG-Konformitätserklärung kann - unter der in der Garantiekarte aufgeführten Adresse angefordert werden